## **[Overview](https://www.sms-magic.com/docs/salesforce/knowledge-base/overview-16/)**

The application allows you to send smarter SMS messages with emojis, merge fields, or ready-to-use templates. All this gives your customers a personal touch. The messages sent will adhere to the country-specific compliance that you have set in the Salesforce CRM.

Using the application you can send a message in an already existing conversation, select a contact from your database and send a message, start a new conversation, or send a message to an unknown number.

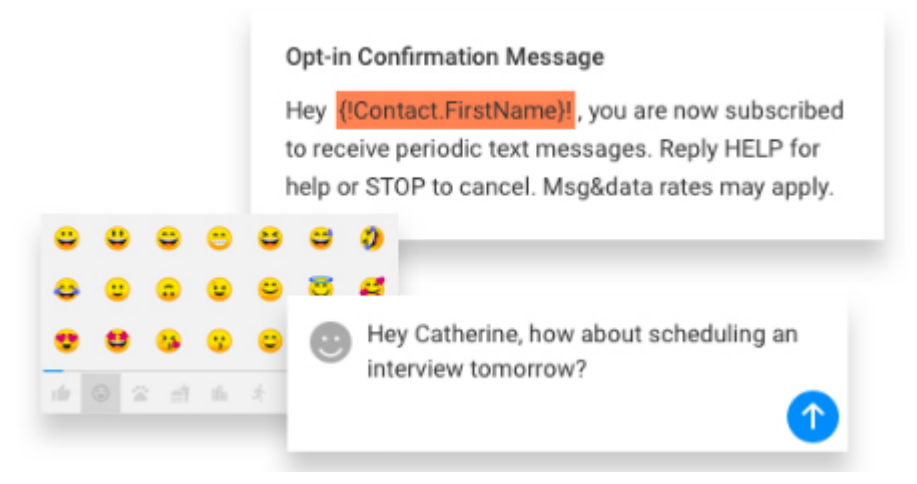

Sending a message through the application is possible in many ways namely:

- Sending a message from the inbox by selecting a contact
- Sending a message by selecting a contact from the list of Contacts
- Sending a message to an unknown recipient/number

All these ways of sending messages to known and unknown contacts are explained in detail in the following sections.